## **Procedure for Navigating to Query Manager**

1. Open the Log In page for the myHR Reporting Database:

https://myhrreports.northwestern.edu/

The Log In page should be the familiar purple **Northwestern Online Passport** page. Log in with your NetID and password.

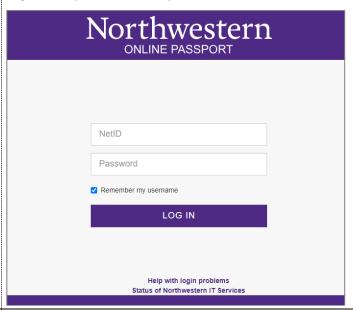

- 2. If you see an Oracle PeopleSoft page, then there is an error.
  - a. Check the other tabs in your browser window.
  - b. If there is a browser tab open for production (regular) myHR (URL starting with myhr.northwestern.edu), then the browser is creating a conflict between the two databases.
  - c. You can open a new Incognito / Private window in your browser.
  - d. Or you can use a different browser software. For example, if you typically use Chrome for production myHR, then use Edge for the myHR Reporting Database.
  - e. Closing the production myHR browser tab is generally not sufficient to resolve this error.

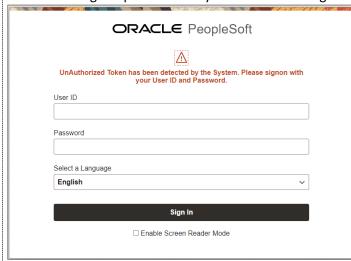

- 3. Complete the Multi Factor Authentication step.
- **4.** After you land on the Home page, check the URL of the website and make sure it shows https://myhrreports.northwestern.edu/.
  - a. If it shows <a href="https://myhr.northwestern.edu/">https://myhr.northwestern.edu/</a>, then you are in production.
    - a. Close the browser (all tabs).
    - b. Or open an Incognito / Private window.
    - c. Or use a different browser software (for example, if you typically use Chrome for production myHR, then use Edge for the myHR Reporting Database).
- **5.** Click the **NavBar** menu item on the top right corner of the page (icon looks like a compass).

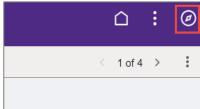

6. In the NavBar vertical tool bar, click Menu (icon looks like three horizontal bars).

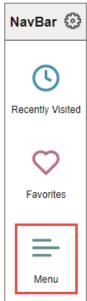

- 7. In the menu list that opens on the right, click **Reporting Tools** (options are alphabetized).
- 8. Click Query.
- 9. Click Query Manager.

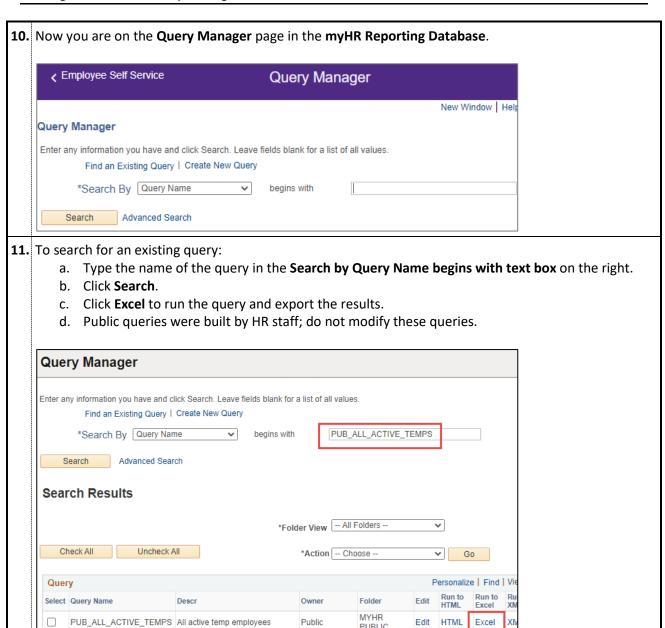

- **12.** To start a new query:
  - a. On the Query Manager page, click Create New Query.
  - b. Search for the name of the table you want to use (for example, NW\_EMPLOYEES).
  - c. Click Add Record.
  - d. There may be a pop-up message about effective date criterion. If you used the NW\_EMPLOYEES table, click OK. If you are using another table, consult the Effective Dates job aid.
  - e. **Check the checkboxes** next to the data points you want to add to your query (for example, emplid, empl rcd, name).
  - f. Scroll down to the bottom of the page and click **Save As**. The query name should start with your initials and the **Owner** should be **Private**. Click **OK** to finish saving and return to the Query Manager page.
  - g. On the Query Manager page, click the **Run** tab on the top right.
  - h. After the data displays on the page, click **Download to Excel** to export the data.

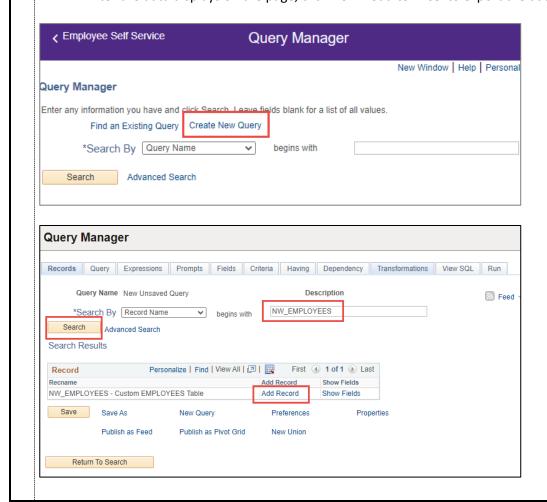

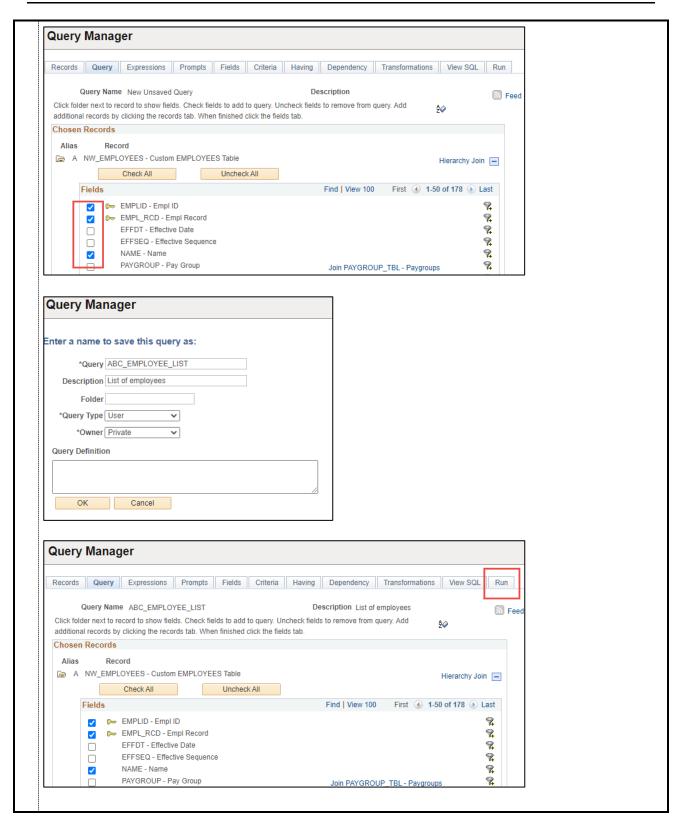

The below table contains some of the more commonly used public queries that can be accessed and run in the Reporting database. Any public query can be modified for your own use by first saving a copy for yourself. For a list of all available public queries, search for "PUB" in Query Manager.

| Query Name                  | Description                                                                                                    | Tables                     | Fields                                                                                                    |
|-----------------------------|----------------------------------------------------------------------------------------------------|----------------------------|----------------------------------------------------------------------------------------------------|
| PUB_GL_DATA                 | Provides salary information with journal entries for the general ledger for specified chartstring for specified Fiscal Year.                                | NW_GL_TABLE, PERSON_NAME   | Name, EmplID, Empl Record Number, Pay Group, Assigned GL Number, Department, Job Code, Position Number, Fund, FN Department, Project, Activity, Program, Chartfield1, Account, Earnings Begin Date, Earnings End Date, Paycheck Issue Date, Fiscal Year, Fiscal Quarter, Journal From Date, Journal Thru Date, General Ledger Amount, General Ledger Transaction Type, General Ledger Type Code                                                                     |
| PUB_GL_DATA_EMPLID          | Provides salary information<br>with journal entries for the<br>general ledger for specified<br>employee ID for specified<br>Fiscal Year.                    | NW_GL_TABLE, PERSON_NAME   | Name, EmplID, Empl Record Number, Pay Group, Assigned GL Number, Department, Job Code, Position Number, Fund, FN Department, Project, Activity, Program, Chartfield1, Account, Earnings Begin Date, Earnings End Date, Paycheck Issue Date, Fiscal Year, Fiscal Quarter, Journal From Date, Journal Thru Date, General Ledger Amount, General Ledger Transaction Type, General Ledger Type Code                                                                     |
| PUB_GL_DATA_DEPT            | Provides salary information with journal entries for the general ledger specified department ID range for specified Fiscal Year.                            | NW_GL_TABLE, PERSONAL_DATA | Name, EmplID, Empl Record Number, Job Code, Position Number, Position Type, Position Category, Department, Pay Group, Fiscal Year, Fiscal Quarter, Earnings Begin Date, Earnings End Date, Paycheck Issue Date, Assigned GL Number, General Ledger Type Code, General Ledger Transaction Type, Fund, FN Department, Project, Activity, Chartfield1, Account, General Ledger Amount, General Ledger Hours, Journal From Date, Journal Thru Date, Journal Description |
| PUB_APPT_END_DATES          | Lists all employees in a department and the date their appointment will end. Only includes employees who have appointment end dates today or in the future. | NW_EMPLOYEES               | EmpliD, Empl Record Number, Name, Department ID, Department Name, Job Title, Appointment End Date                                                                                                    |
| PUB_APPT_END_DATES_EXPIRING | Lists all employees in a department who have an appointment end date in the specified date range.                                                           | NW_EMPLOYEES               | EmplID, Name, Department ID, Department Name,<br>Job Title, Position Number, Appointment End Date                                                                                                    |
| PUB_APPROVERS               | Lists all approvers tied to an employee. Excludes adjunct, student, temp and NMG records.                                                                   | NW_EMPLOYEES               | Includes employee data and Position Number/Name for the Timecard Approver, Staff COI Approver, Performance Evaluation Approver, Training Approver, Expenses Approver                                                                                                    |
| PUB_DEPARTMENT_LIST         | List of all active myHR<br>Departments.                                                                                                    | DEPT_TBL                   | Admin Unit Code, Admin Unit Name, Parent Department ID, Department ID, Department Name, Directory Department Name, Department Class                                                                                                    |
| PUB_EMAILS_AND_NETIDS       | Returns current employees<br>and provides name, email<br>address, and NetID.                                                                                | NW_EMPLOYEES               | EmplID, Name, Department ID, Department Name,<br>Email (work email), NetID, Pay Group, Position Type,<br>Position Category                                                                                                    |
| PUB_EMPLOYEES_HOME_ADDRESS  | Returns currently active employee's name, home address, and department. Excludes unpaid positions and special pay appointments.                             | NW_EMPLOYEES               | EmplID, Name, Employee Type, Department Name,<br>Home Phone, Home address                                                                                                    |

|                            | T                              | T             |                                                      |
|----------------------------|--------------------------------|---------------|------------------------------------------------------|
| PUB_EMPLOYEES_WORK_ADDRESS | Provides employees' work       | NW_EMPLOYEES, | EmplID, Name, Job Title, Position Type, Department   |
|                            | addresses. Faculty and staff   | LOCATION_TBL, | Name, Work Phone, Work Location Address,             |
|                            | only, excludes temps and       | PERSON_NAME   | Location Code                                        |
|                            | students.                      |               |                                                      |
| PUB_POSITIONS_FUNDING      | Provides listing of currently  | NW_EMPLOYEES, | EmplID, Empl Record Number, Name, Position           |
|                            | active filled positions. These | NW_POSN_DIST  | Number, Job Code, Job title, Fund, FN Department,    |
|                            | results will provide current   |               | Project, Activity, Program, Chartfield1, Account,    |
|                            | and future funding as well as  |               | Distribution Start Date, Distribution Stop Date,     |
|                            | the incumbent name.            |               | Distribution Percent, Appointment End date, Annual   |
|                            |                                |               | Salary                                               |
| PUB_POSITION_FUNDING_EXP   | Provides a listing of all the  | NW_EMPLOYEES, | EmplID, Empl Record Number, Name, Employee           |
|                            | currently active filled        | NW_POSN_DIST, | Status, Position Number, Job Code, Job Title, Job    |
|                            | positions you have access to,  | POSITION DATA | Entry Date, Department ID, Department Name, Pay      |
|                            | that will be expiring in the   | _             | Group, Appointment End Date, Benefit Eligible        |
|                            | date range selected. This      |               | Indicator, Percent Full Time, Fund, FN Department,   |
|                            | report will also provide the   |               | Project, Activity, Account, Distribution Percent,    |
|                            | current incumbent name.        |               | Distribution Start Date, Distribution Stop Date      |
|                            |                                |               | , , , , , , , , , , , , , , , , , , , ,              |
| PUB POSITION NO FUNDING    | A listing of currently active  | NW EMPLOYEES, | EmplID, Empl Record Number, Name, Employee           |
|                            | filled positions with no       | NW POSN DIST, | Status, Position Number, Job Code, Job Title, Job    |
|                            | funding. These results have    | POSITION DATA | Entry Date, Department ID, Department Name, Pay      |
|                            | the potential to hit the       | _             | Group, Compensation Rate, Appointment End Date,      |
|                            | suspense chartstring if the    |               | Benefit Eligible Indicator, Percent Full Time        |
|                            | position funding is not        |               |                                                      |
|                            | updated.                       |               |                                                      |
| PUB TEMP FUNDING           | Current funding chartstring    | NW EMPLOYEES, | EmplID, Empl Record Number, Name, Employee           |
|                            | information for temporary      | NW EMPL DIST  | Status, Pay Group, Job Code, Job Title, Department   |
|                            | employees.                     |               | ID, Department Name, Timecard Approver ID,           |
|                            | ' '                            |               | Timecard Approver Name, Funding Start Date,          |
|                            |                                |               | Funding End Date, Funding Percent, Fund, FN          |
|                            |                                |               | Department, Project, Activity, Program, Chartfield1, |
|                            |                                |               | Account                                              |
| PUB PTA APPROVERS          | Provides a listing of FN Dept  | NW_PTA_TBL,   | FN Dept, Project_ID, NW_PTA_Primary, Name,           |
|                            | and the PTA/Backup             | NAMES         | NW PTA BACKUP, Name, Last date updated               |
|                            | Approvers.                     |               |                                                      |
|                            |                                | 1             |                                                      |